# **global** payments

# **Greater Giving Online – Go Time**

Volunteer Cheat Sheet

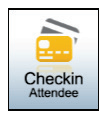

#### **Step 1 of 3 – Get Name:**

• Type guest name in the **Attendee** field (**HINT:** Type a portion of the first or last name to look for matches. Example: Type "sky" for "Tchaikovsky")

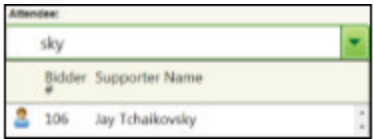

- Highlight and click **Next**
	- If the guest is not listed, create a new record
		- Click **Create Supporter**
		- Type contact information (Name and Bidder # are required)
- Click **Assign Next Available** to auto assign a Bidder # or type in desired Bidder #

## **Step 2 of 3 – Select Guests:**

- next to each guest to check them in
- To update or view contact information, click **Guest Info** or **Details**. Click **OK** to save
- Click **Next** to go to Step 3 Add Credit Card

## **Step 3 of 3 – Add Credit Card:**

- Click **Swipe Card**
- Swipe with magnetic stripe facing towards arrows
	- For unreadable cards, cancel and click **Type Manually**. Complete all fields and click **OK**
- Click **Finish** to complete check in

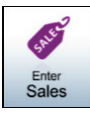

#### **Package Sales:**

- Type name or # of package and click **Enter**
- Type bidder # of guest name and click **Enter**
- Type winning bid amount and click **Enter**
- Click **Add Sale** to confirm and save
- Repeat steps 1-4 for additional sales

#### **Multi-Sales:** *(Example: Raffle ticket, paddle raise, etc.)*

- Type name or # of package and click **Enter**
- Type bidder # or guest name and click **Enter**
- Type quantity (auto calculates) and click **Enter**
- Click **Add Sale** to confirm and save
- Package will remain, repeat steps 2-4 for like sales

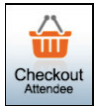

- Type bidder # of guest name and click Enter
- Verify entered sales
	- To make changes Edit, Delete or Add
- Verify credit card is on file. If not, ask for payment
	- Add Credit Card **Swipe Card**
	- Add Cash or Cheque **Add Payment**
- To split the total between multiple credit cards:
	- Swipe all credit cards to be split
	- Click **Edit**, enter maximum in **Max Amount** for each card on file
- To remove a credit card
	- Click red **X** then **OK** to confirm
- Email or print receipt